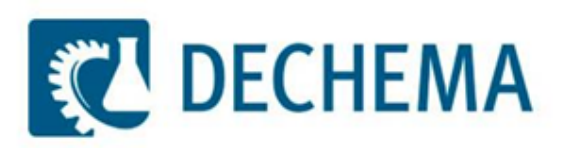

# Usage of the DETHERM Database Viewer

#### **What is the DETHERM Database Viewer**

- **The Database Viewer contains the data directory of the DETHERM** database. That means you are able to evaluate …
	- What components and mixtures are part of the database
	- What kind of data are present for the different components and mixtures
	- You can see the temperature and pressure ranges, the amount of data within the data tables and the year of publication
	- You can evaluate the contents of the different data collections DETHERM consists of
- The following slides will introduce you in the usage …

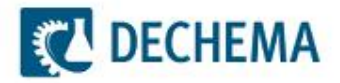

#### **To see all data for water … (1)**

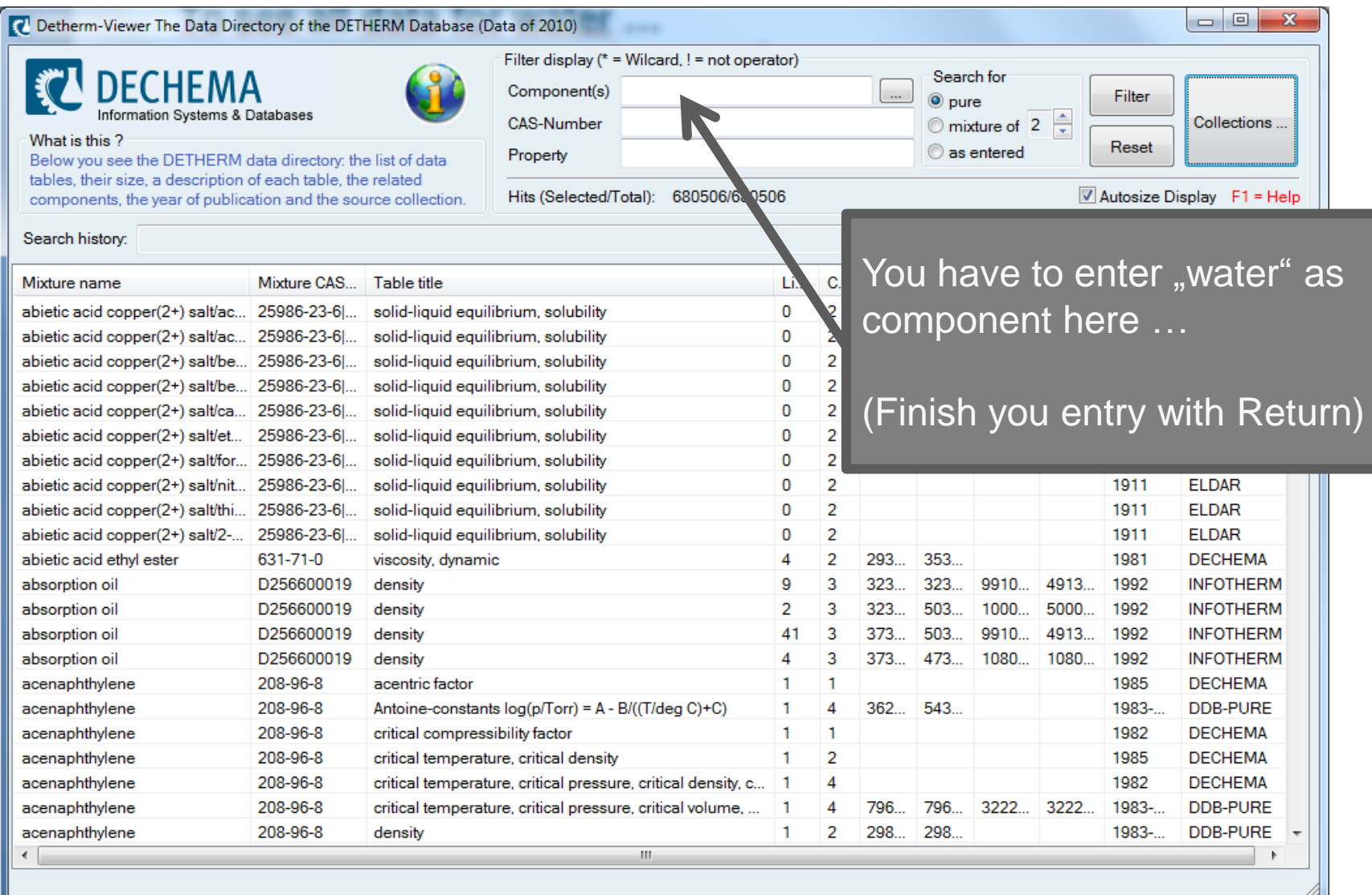

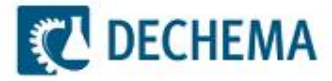

#### **To see all data for water … (2)**

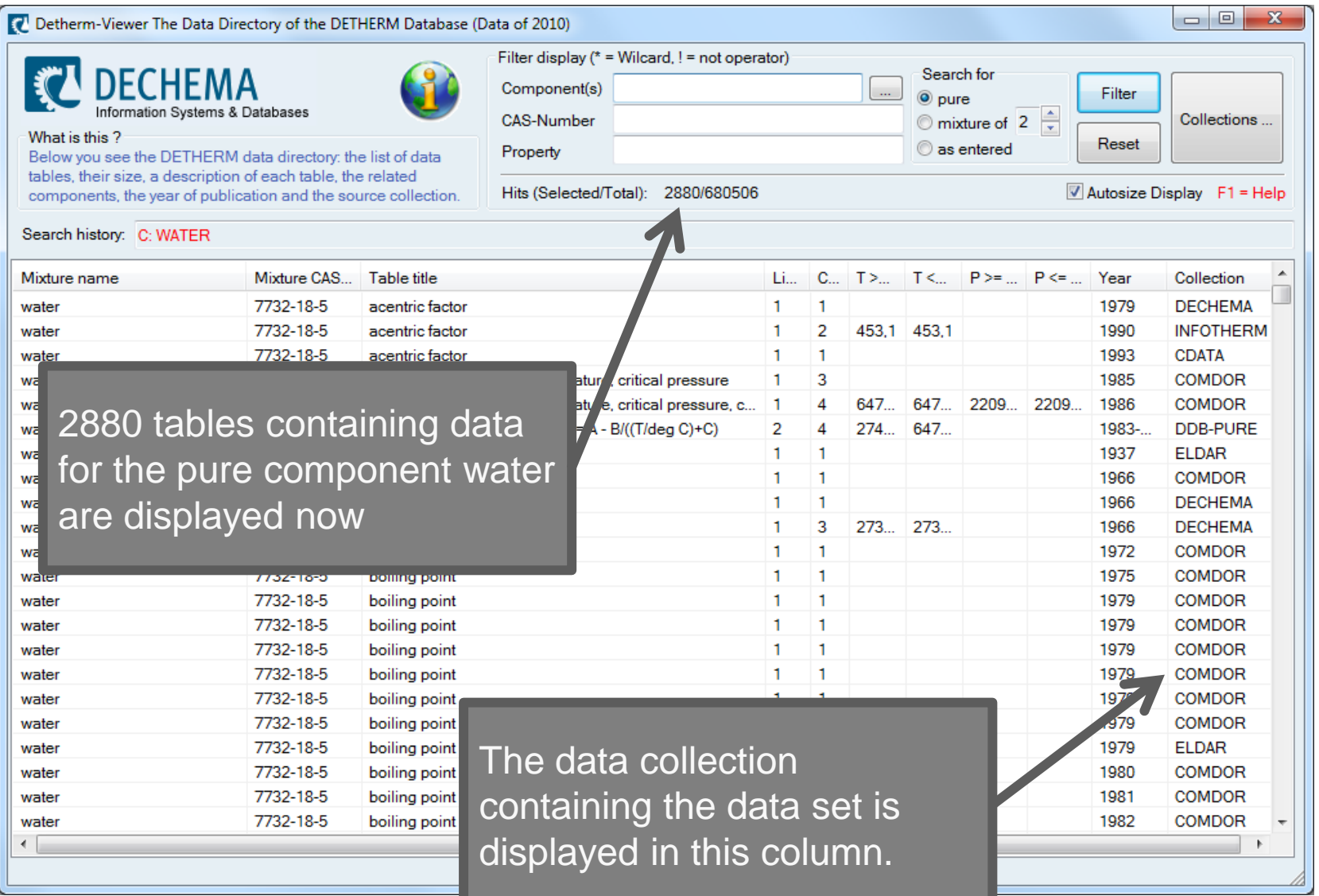

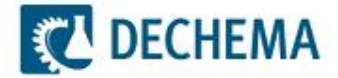

## **To see all data for the mixture water / acetone … (1)**

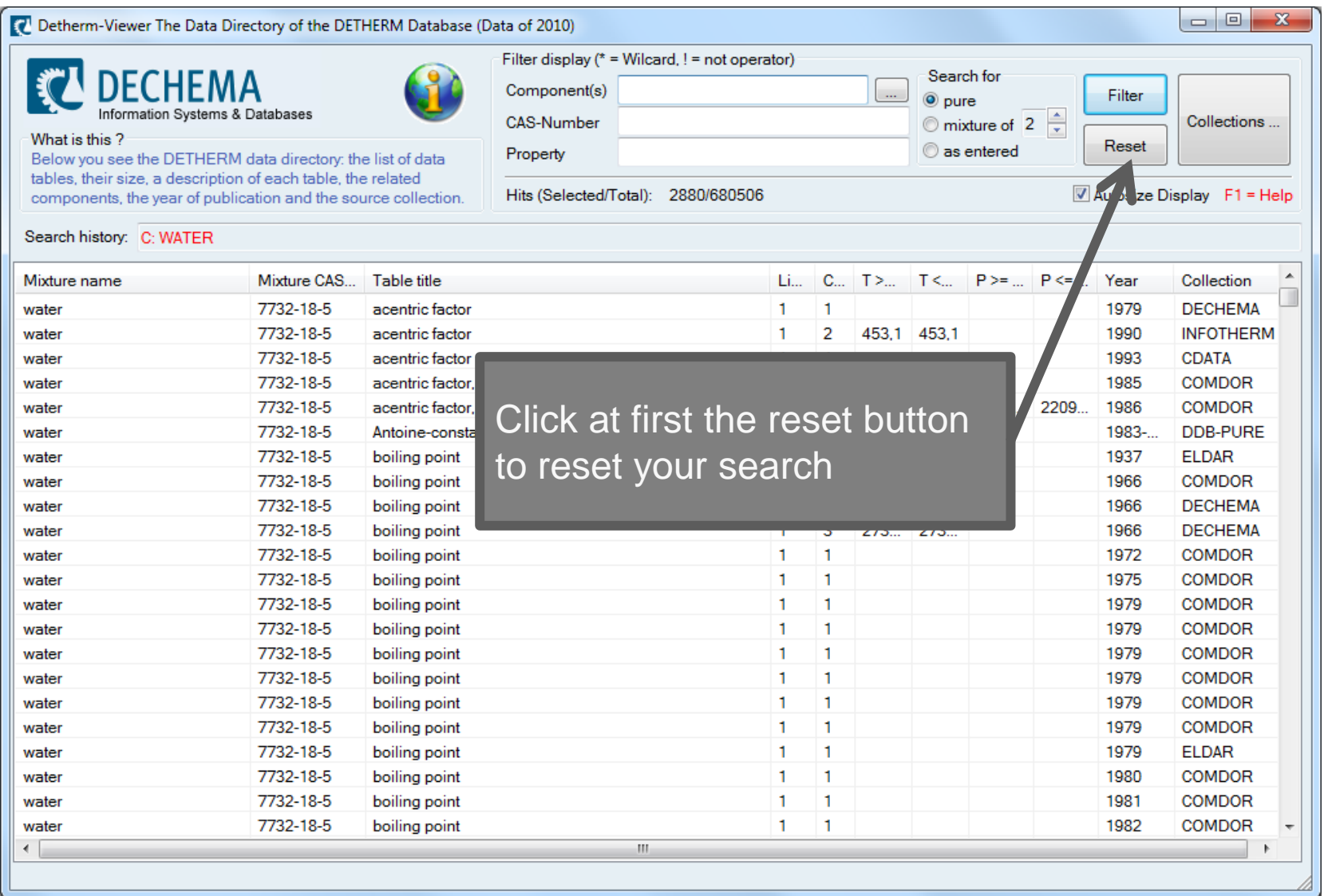

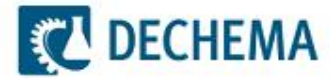

## **To see all data for the mixture water / acetone … (2)**

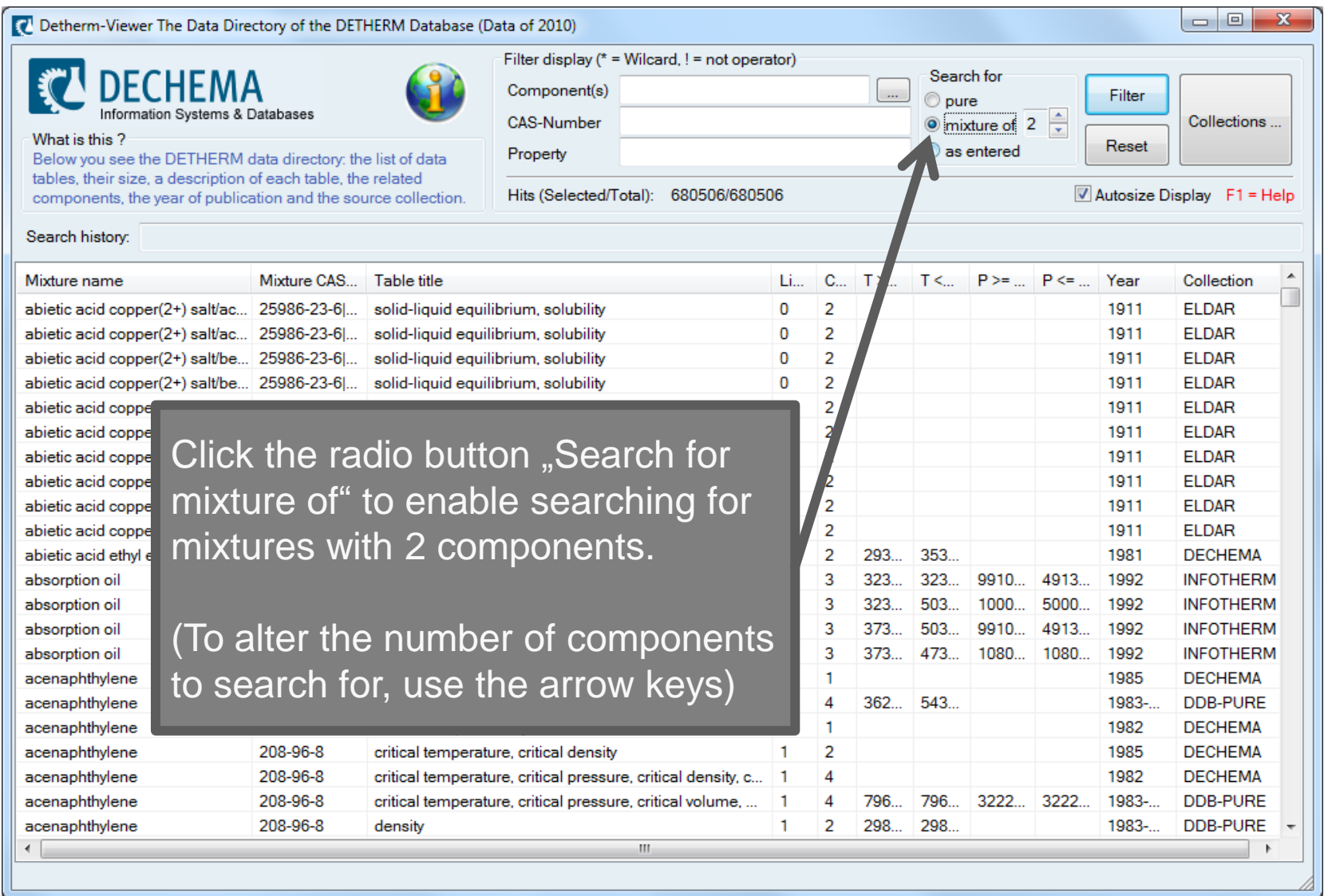

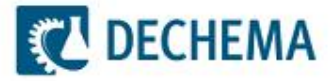

#### **To see all data for the mixture water / acetone … (3)**

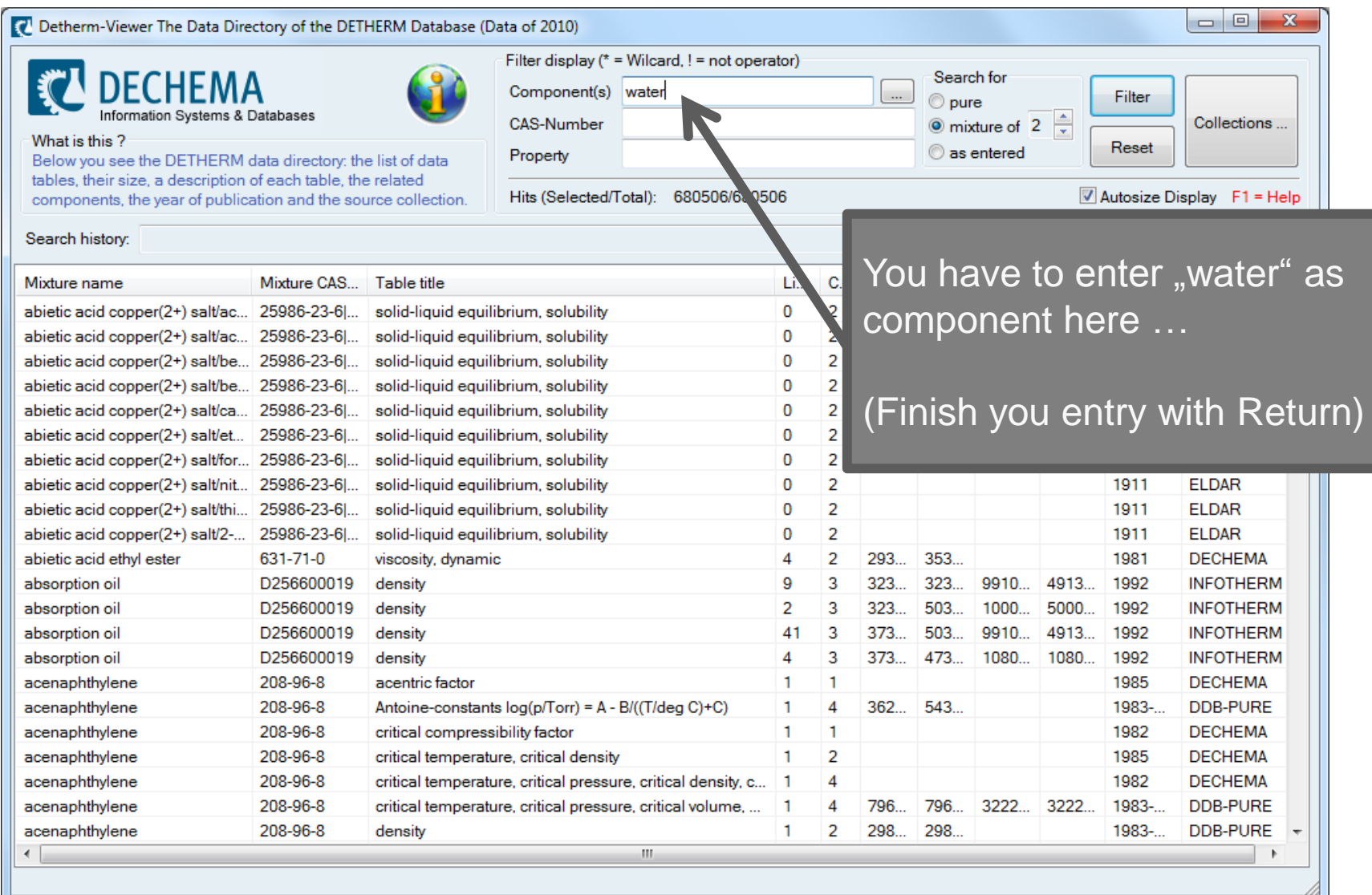

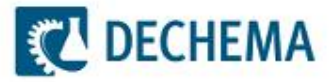

#### **To see all data for the mixture water / acetone … (4)**

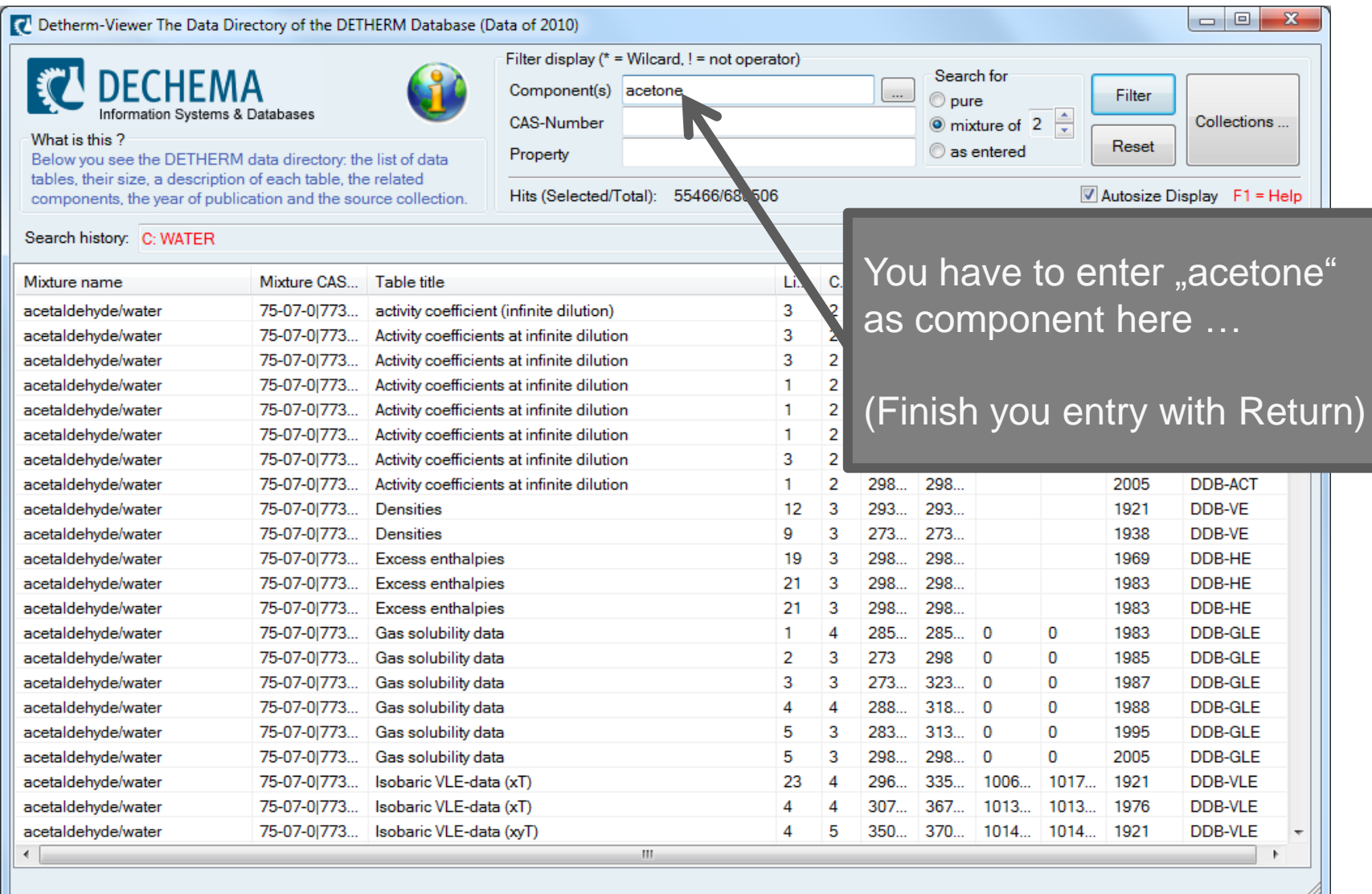

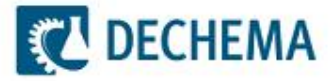

#### **To see all data for the mixture water / acetone … (4)**

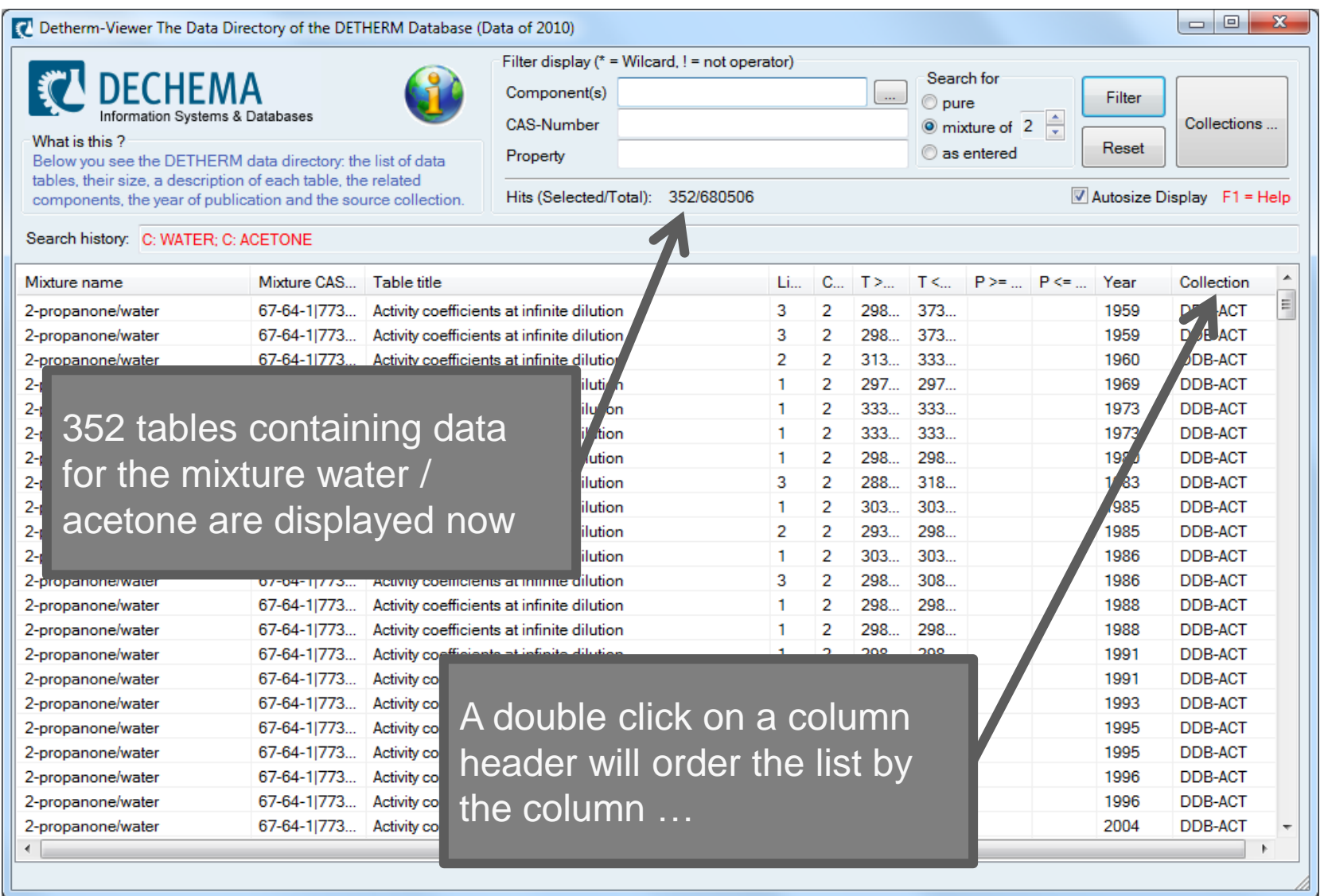

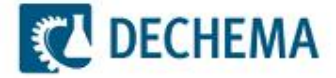

### **To see all data sets of the DDB-VLE package … (1)**

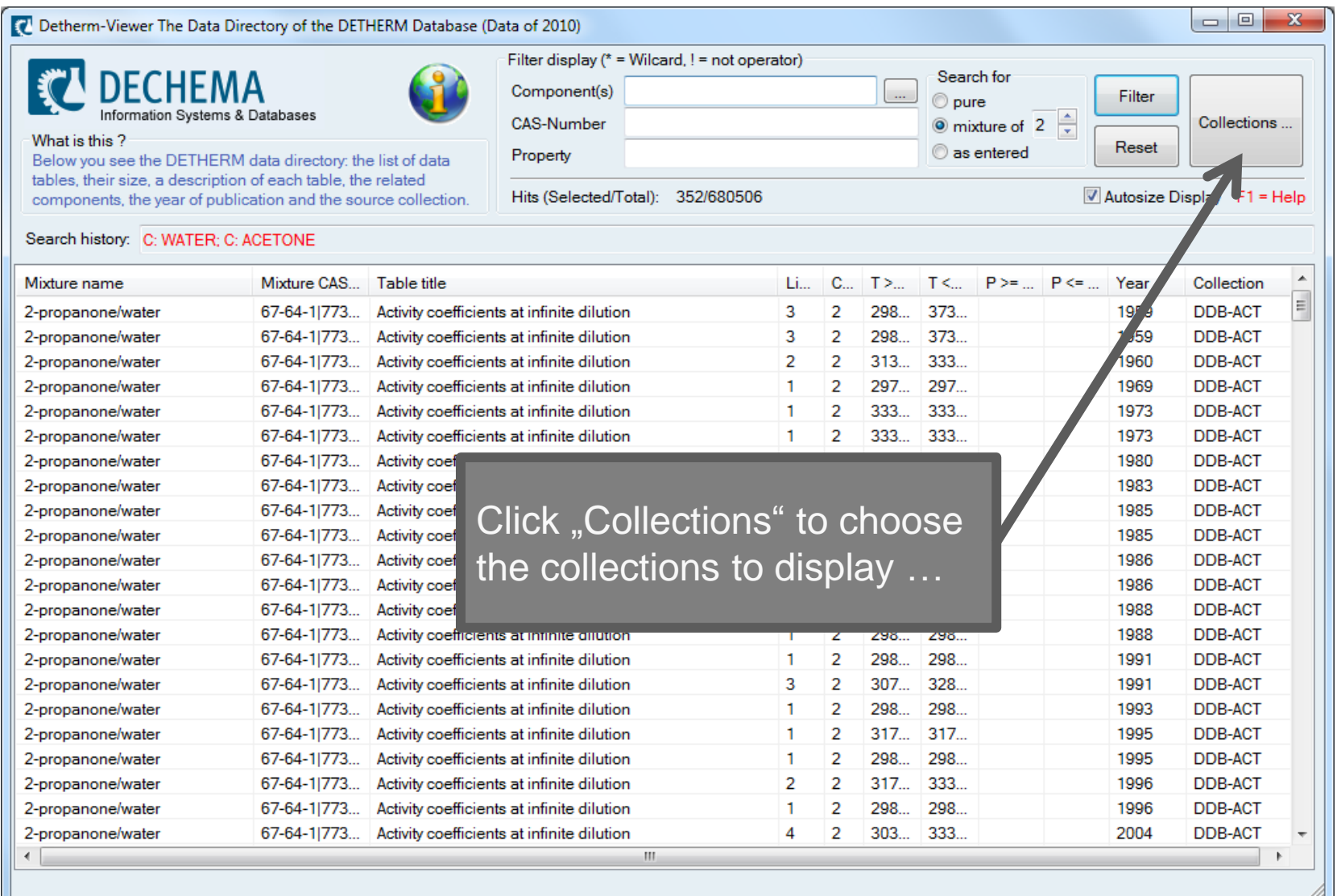

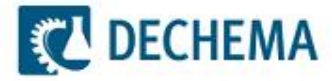

### **To see all data sets of the DDB-VLE package … (2)**

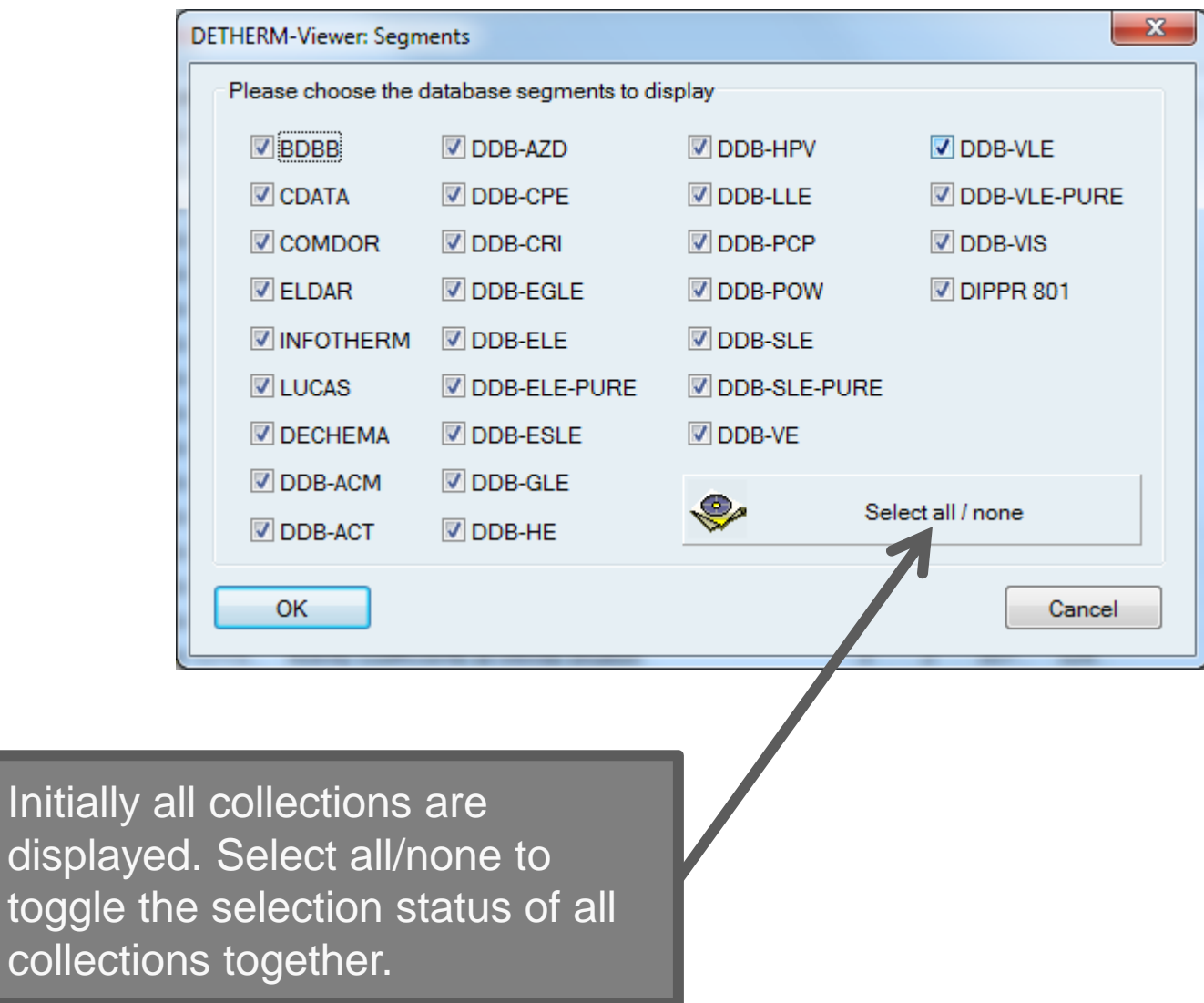

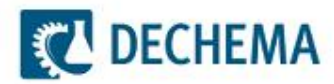

#### **To see all data sets of the DDB-VLE package … (3)**

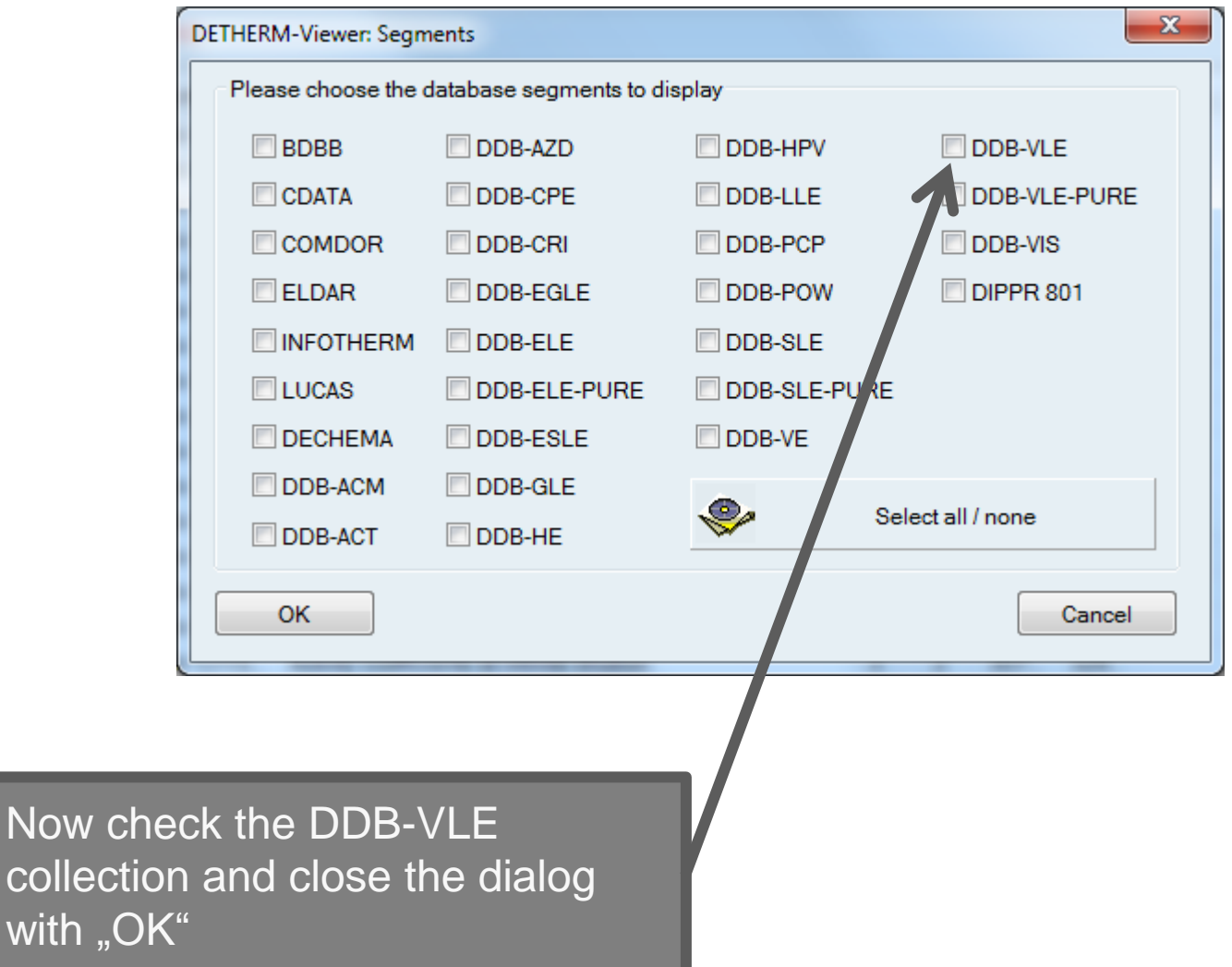

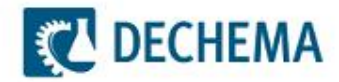

Now

with

### **To see all data sets of the DDB-VLE package … (4)**

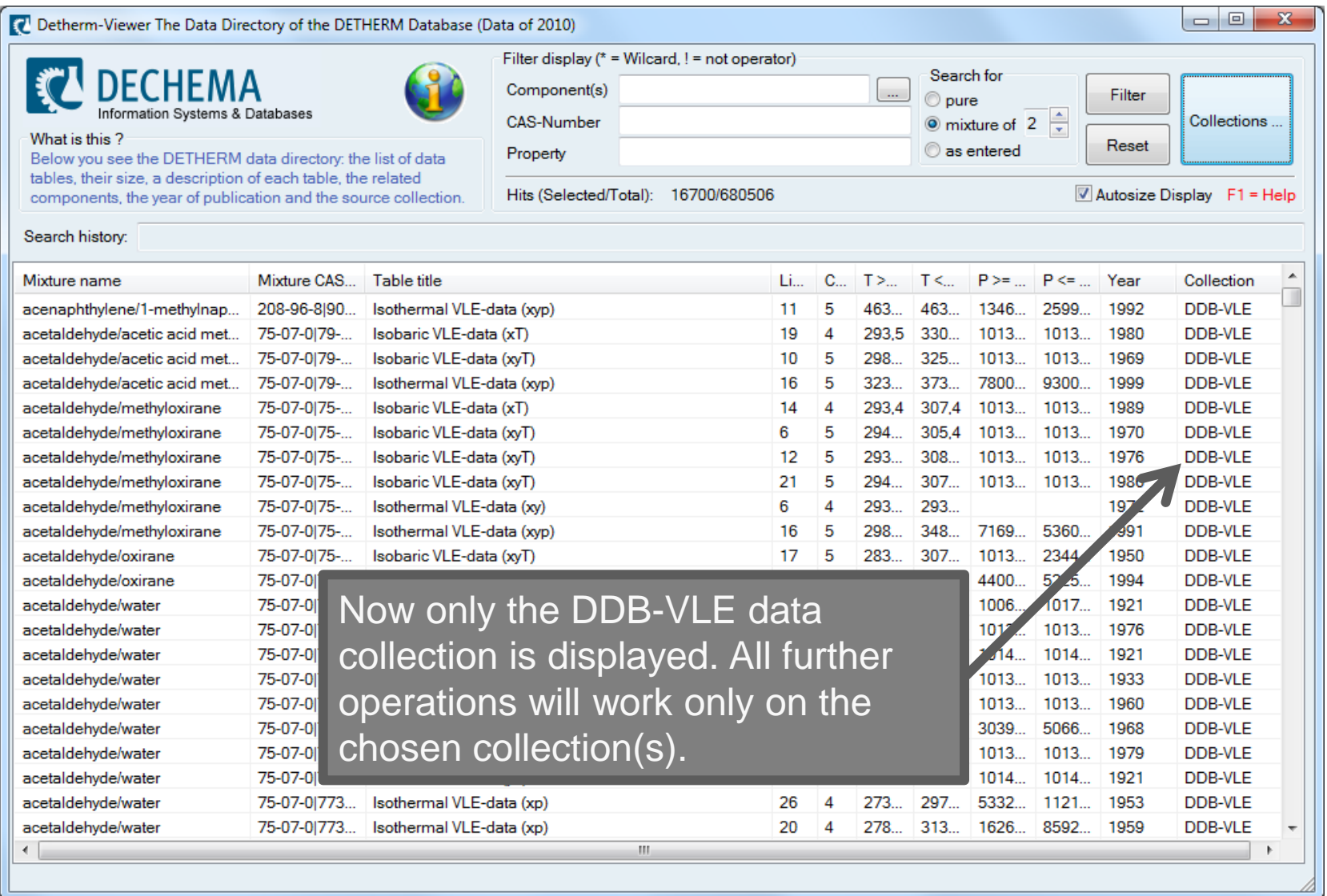

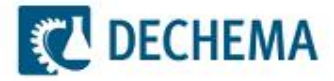